### **Paranormal Activity**

**Regole del gioco (v1.0 – 19/09/2017)**

## **1. Introduzione**

L'obiettivo è ottenere una combinazione vincente almeno su una delle 243 modalità vincenti sui rulli. **Specifiche del gioco:**

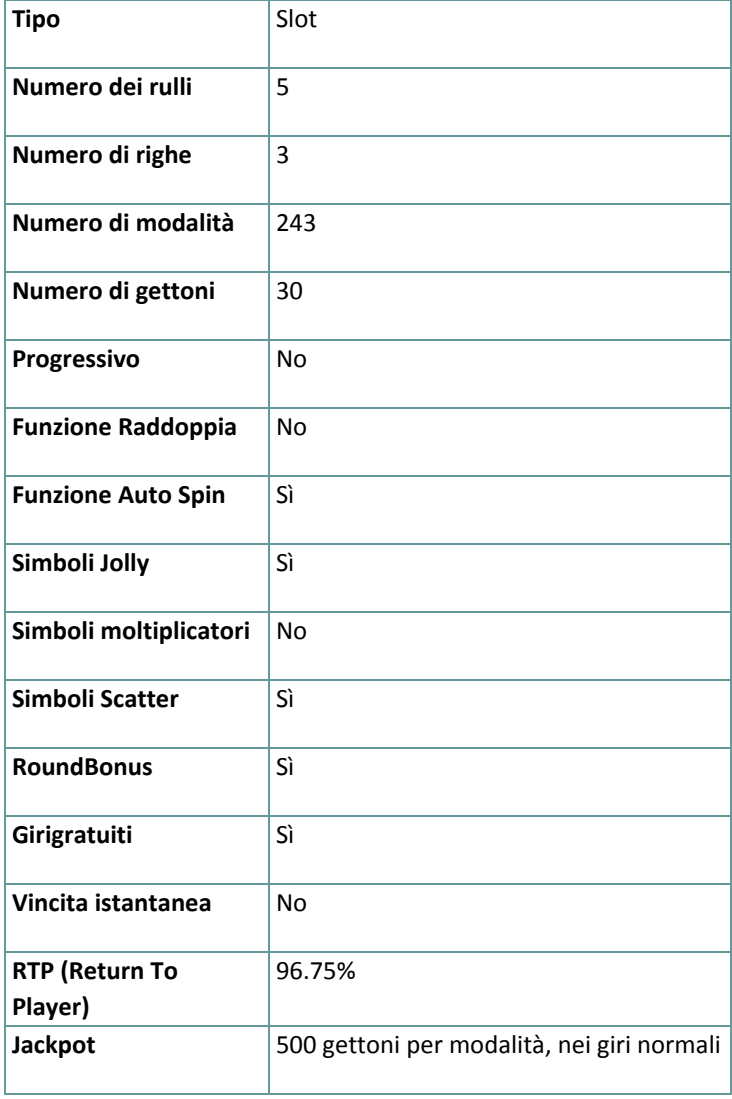

Il gioco si disconnette in caso di inattività per un determinato numero di minuti consecutivi (il numero varia a seconda delle leggi in vigore); la funzione di salvataggio della sessione salva l'avanzamento del gioco in modo che, quando il gioco viene ricaricato, riparta da dove era stato lasciato.

Nel caso in cui problemi tecnici interrompano il collegamento con il server di gioco, il gioco con cui si stava giocando viene salvato automaticamente e viene ricaricato quando si ristabilisce il collegamento con il server di gioco. Non è possibile ricollegarsi al server di gioco prima di 30 secondi dalla disconnessione.

**Nota**: In caso di malfunzionamento tutti i pagamenti e le giocate vengono annullati; tutte le puntate non ancora accettate vengono annullate, tutte le puntate in sospeso vengono rimborsate.

### **2. Come si gioca**

**Nota:** Se non si dispone di denaro sufficiente per un gioco, la puntata può essere impostata al minimo, grazie a una apposita finestra di dialogo.

Tutte le modalità vincenti pagano da sinistra a destra. Le vincite su differenti modalità vengono sommate. Le vincite dei giri gratuiti e della giocata Bonus vengono sommate al saldo totale. Viene pagata solo la vincita più alta di ogni modalità.

**Nota:** Il numero di simboli vincenti vicini viene calcolato moltiplicando il numero di simboli vincenti su ogni rullo. Ad esempio, con 1 simbolo vincente sul rullo 1, 1 simbolo vincente sul rullo 2 e 2 simboli vincenti sul rullo 3, il numero di simboli vincenti vicini è 1 x 1 x 2 = 2. In questo caso, il numero di rulli interessati alla vincita è 3; nella tabella dei pagamenti, è possibile visualizzare il guadagno per 3 rulli per il simbolo vincente.

Sulla barra informazioni in fondo alla schermata principale del gioco si possono vedere le PUNTATE in corso, il SALDO e le VINCITE del momento, nella propria valuta, oltre al CREDITO in gettoni.

#### **2.1. Versione desktop**

Per giocare, seguire questi passaggi:

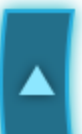

**1.** Cliccare e selezionare un valore del gettone dalla lista VALORE GETTONE.

**2. Nota:** La puntata totale, in gettoni, viene mostrata nella casella **PUNTATA TOTALE**.

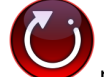

**3. Cliccare Per puntare e far girare una volta i rulli.** 

Il totale vinto, in gettoni, come da tabella vincite, viene mostrato nella casella **VINCITE**. Per ogni combinazione vincente, l'importo vinto è pari **al numero dei simboli vincenti vicini** moltiplicato per **il numero visualizzato nella tabella dei pagamenti** per il numero di rulli interessati dalla vincita.

La vincita totale, nella propria valuta, si può vedere sulla barra informazioni (VINCITA) che corrisponde al numero di gettoni moltiplicato per il loro valore.

#### **2.2. Versione mobile**

Per giocare, seguire questi passaggi:

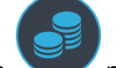

1. Toccare per visualizzare il valore del gettone corrente, poi far scorrere su o giù per selezionare il valore del gettone dalla lista VALORE GETTONE.

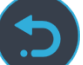

**2.** Toccare per tornare alla schermata principale.

**3. Nota:** la puntata totale, nella valuta prescelta, viene mostrata sulla barra informazioni (Puntata).

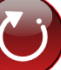

**4.** Toccare il tasto **Tira** per fare girare i rulli una volta.

Il totale vinto, in gettoni, come da tabella vincite, viene mostrato nel popup **VINCITA**. Per ogni combinazione vincente, l'importo vinto è pari **al numero dei simboli vincenti vicini** moltiplicato per **il numero visualizzato nella tabella dei pagamenti** per il **numero di rulli** interessati dalla vincita.

La vincita totale, nella propria valuta, si può vedere sulla barra informazioni (VINCITA), corrispondente al numero di gettoni moltiplicato per il loro valore.

# **3. Simboli e funzioni speciali**

### **3.1. Jolly**

Il simbolo **Jolly** può sostituire tutti gli altri simboli, eccetto quelli Bonus e Scatter, per formare le combinazioni vincenti.

**Nota**: I simboli **Jolly** non possono essere visualizzati sul rullo 1

#### **3.2. Scatter**

I simboli **Scatter** pagano in qualsiasi posizione sui rulli, secondo la tabella dei pagamenti.

#### **3.3. Giri Paranormal Activity**

A caso, un giro standard pagato può diventare un giro **Paranormal Activity**.

Durante un giro **Paranormal Activity**, possono essere visualizzati da 2 a 5 simboli **Jolly** sui rulli (eccetto quello 1) in qualsiasi posizione e rimanere bloccati fino al termine del giro.

**Nota**: I giri **Paranormal Activity** e il round Bonus non possono essere attivati contemporaneamente. I giri **Paranormal Activity** non possono essere attivati durante i giri gratuiti.

#### **3.4. Bonus e giri gratuiti**

I simboli **Bonus** possono essere visualizzati sui rulli 1, 3 e 5.

Quando un simbolo **Bonus** viene visualizzato in qualsiasi posizione su ognuno dei tre rulli contemporaneamente, viene attivato il round Bonus.

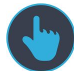

Per avviare il round Bonus, cliccare su AVVIO (per la versione Desktop) oppure toccare (per la versione per dispositivi mobili) e girare la ruota Bonus. A seconda dell'area in cui si ferma la ruota, è possibile vincere:

- **Giri gratuiti Paranormal**: giri gratuiti illimitati fino all'ottenimento di 5 giri gratuiti vincenti
- Se un giro gratuito non assegna alcuna vincita, non sarà conteggiato per far parte dei cinque giri gratuiti Paranormal e il numero dei giri rimasti del relativo contatore non cambierà.
- Questi tipi di giri gratuiti partono con un moltiplicatore x1 applicato al primo giro gratuito vincente. Con ogni giro gratuito vincente, il moltiplicatore applicato al giro gratuito successivo aumenta di un'unità fino a quello x5 che sarà applicato all'ultimo giro gratuito vincente.
- **Giri gratuiti Posseduti**: sui rulli 2, 3, 4 e 5 possono essere visualizzati 10 giri gratuiti con i simboli **Jolly** sovrapposti
- Durante questo tipo di giri gratuiti, quando vengono visualizzati dei simboli **Jolly** in qualsiasi posizione sui rulli 2, 3, 4 o 5 (anche se non completamente visibili), sostituiscono qualsiasi simbolo, eccetto quelli Bonus e Scatter, per formare una combinazione vincente.
- **Giri gratuiti Demone**: 15 giri gratuiti con il simbolo speciale del Demone che può apparire in qualsiasi posizione sul rullo 3
- Durante questi tipi di giri gratuiti, quando un simbolo del Demone viene visualizzato in qualsiasi posizione sul rullo 3, funge da simbolo **Jolly** e inoltre trasforma da 2 a 5 simboli standard sui rulli (eccetto il rullo 1), a caso, in simboli **Jolly**.
- **Uno dei 6 numeri di gettoni**

**Nota**: Durante i giri gratuiti non è possibile attivarne degli altri.

# **4. Autospin**

Le impostazioni di limitazione delle perdite consentono di fermare automaticamente la funzione di autospin, quando il limite selezionato, più le vincite totali, meno le puntate totali, è inferiore a 0. **Nota**: La funzione autospin non fa partire automaticamente i tiri gratuiti, è richiesto l'intervento del giocatore.

#### **4,1. Versione desktop**

(ස)

impostare quanto segue:

Cliccare il tasto **AUTO SPIN** per aprire la finestra di impostazione dell'AUTO SPIN, dove è possibile

- **Numero di auto spin**:
	- cliccare il valore corrente di **Numero di auto spin**, usare la tastiera numerica a schermo per inserire un valore (toccare X per annullare e ricominciare) e confermare l'inserimento; cliccare

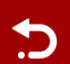

per chiudere la tastiera numerica a schermo senza confermare

- muovere la barra di impostazione a destra o sinistra per selezionare un valore più basso o più alto
- **Stop in caso di vincita** per abilitare questa impostazione, spostare l'interruttore laterale verso **On** (spostare su **Off** per disabilitarla) per potere:
	- cliccare **+** per selezionare un valore maggiore o cliccare **–** per selezionare un valore minore
	- cliccare il valore corrente, usare la tastiera numerica a schermo per inserire un valore (toccare X

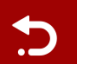

per annullare e ricominciare) e confermare l'inserimento; cliccare **per chiudere la per chiudere** la tastiera numerica a schermo senza confermare

- **Stop in caso di vincita di JACKPOT** (solo per giochi con Jackpot Progressivo) per abilitare questa impostazione, spostare l'interruttore laterale verso **On;** spostare su **Off** per disabilitarla
- **Limitazione delle perdite**:
	- cliccare **+** per selezionare un valore maggiore o cliccare **–** per selezionare un valore minore
	- cliccare il valore corrente di limitazione delle perdite, usare la tastiera numerica a schermo per inserire un valore (toccare X per annullare e ricominciare) e confermare l'inserimento; cliccare

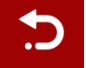

per chiudere la tastiera numerica a schermo senza confermare

Cliccare **ATTIVARE** per chiudere la finestra di impostazione dell'AUTO SPIN e far partire la funzione di auto spin con i valori appena selezionati di puntata e auto spin. Cliccare **CANCELLA** per chiudere la finestra di impostazione dell'AUTO SPIN senza far partire la funzione di auto spin.

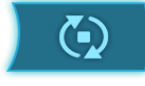

Cliccare il tasto **STOP AUTO SPIN** per disattivare la funzione auto spin in qualsiasi momento.

#### **4.2. Versione mobile**

impostare quanto segue:

Toccare il tasto **AUTO SPIN** per aprire la finestra di impostazione dell'AUTO SPIN dove è possibile

● **Numero di auto spin da giocare**:

○ toccare il valore corrente di **Numero di auto spin**, usare la tastiera numerica a schermo per inserire un valore (toccare X per annullare e ricominciare) e confermare l'inserimento; toccare

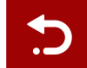

per chiudere la tastiera numerica a schermo senza confermare

- muovere la barra di impostazione a destra o sinistra per selezionare un valore più basso o più alto
- **Stop in caso di vincita** per abilitare questa impostazione, spostare l'interruttore laterale verso **On** (spostare su **Off** per disabilitarla) per potere:
	- toccare **+** per selezionare un valore maggiore o toccare **–** per selezionare un valore minore
	- toccare il valore corrente, usare la tastiera numerica a schermo per inserire un valore (toccare X

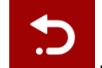

per annullare e ricominciare) e confermare l'inserimento; toccare **per chiudere la** tastiera numerica a schermo senza confermare

- **Stop in caso di vincita di JACKPOT** (solo per giochi con Jackpot Progressivo) per abilitare questa impostazione, spostare l'interruttore laterale verso **On;** spostare su **Off** per disabilitarla
- **Limitazione delle perdite**:
	- toccare **+** per selezionare un valore maggiore o toccare **–** per selezionare un valore minore
	- toccare il valore corrente di limitazione delle perdite, usare la tastiera numerica a schermo per inserire un valore (toccare X per annullare e ricominciare) e confermare l'inserimento; toccare

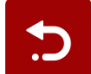

per chiudere la tastiera numerica a schermo senza confermare

Toccare **ATTIVARE** per chiudere la finestra di impostazione dell'AUTO SPIN e far partire la funzione di auto spin con

i valori appena selezionati di puntata e auto spin. Toccare per chiudere la finestra di impostazione dell'AUTO SPIN senza far partire la funzione di auto spin.

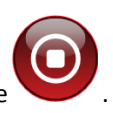

Per disattivare l'**Auto Spin** in un qualsiasi momento, sulla schermata principale del gioco toccare .

# **5. Altri tasti del gioco**

### **5.1. Versione desktop**

Sono disponibili i seguenti tasti:

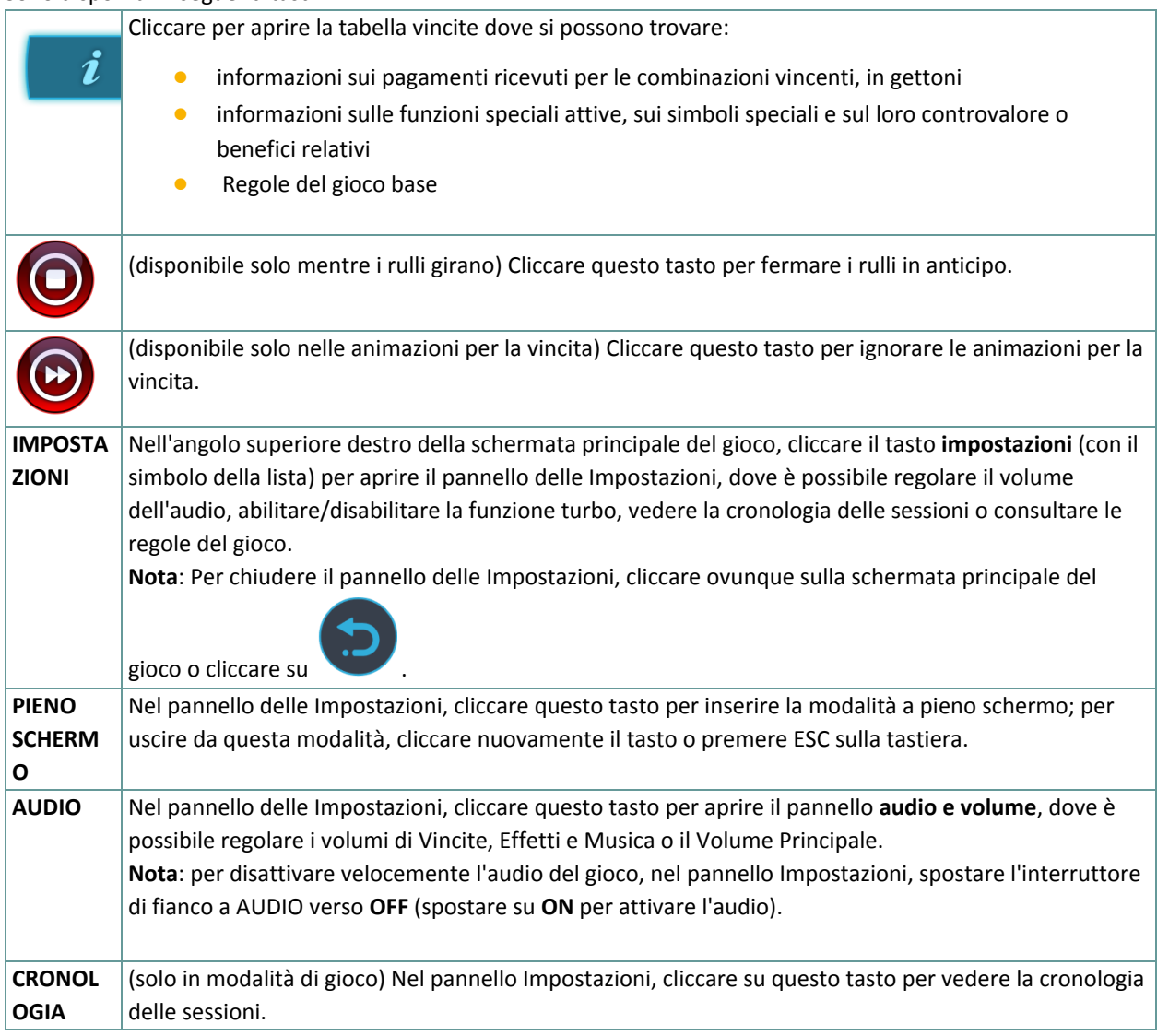

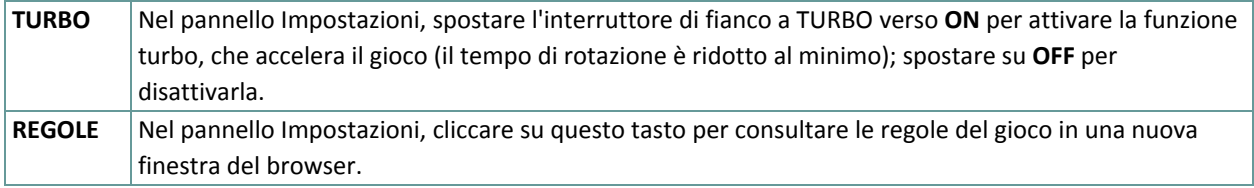

### **5.2. Versione mobile**

Sono disponibili i seguenti tasti:

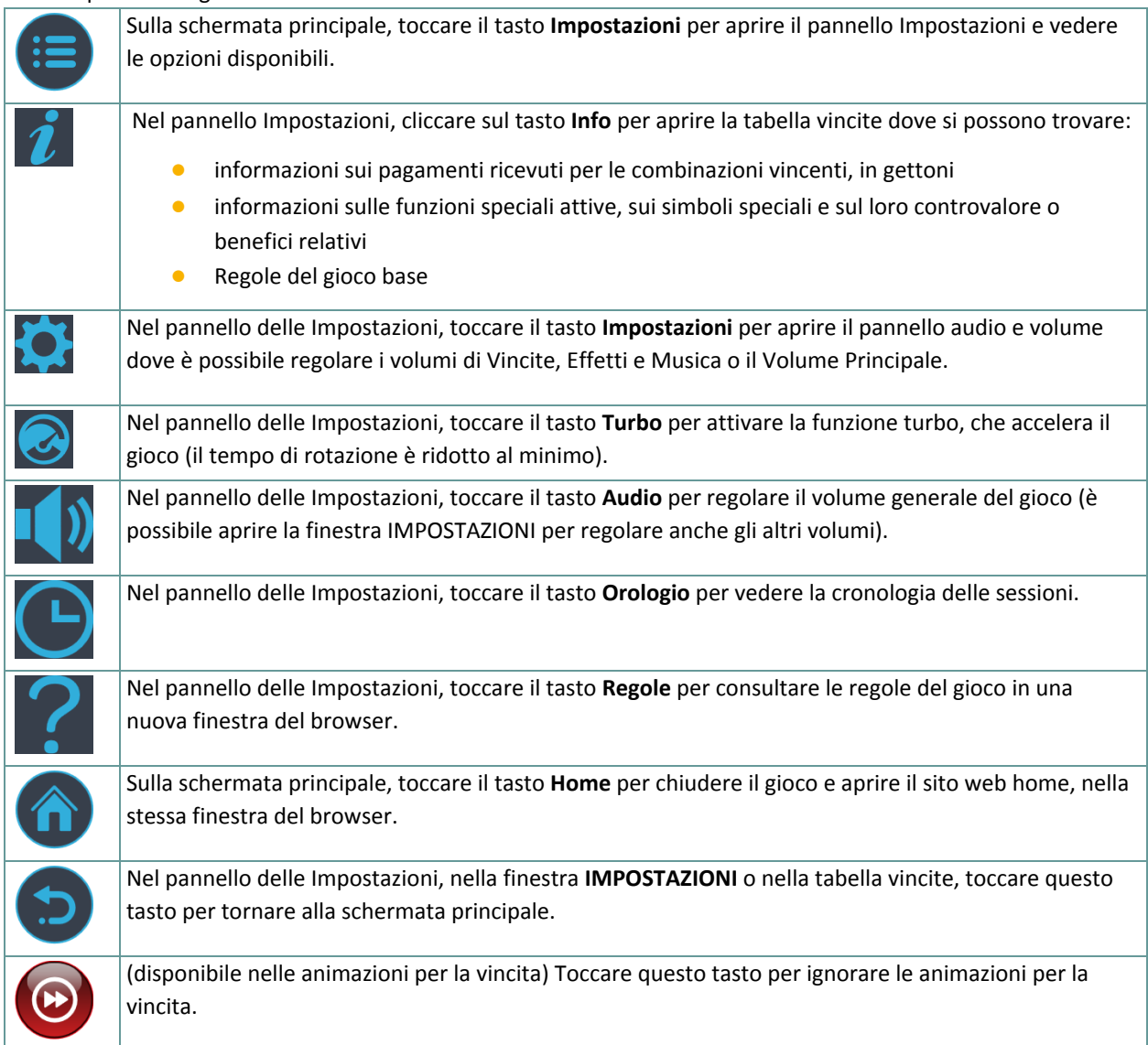